**【手順1】「Web講義を体験する」ボタンをクリックしてください。**

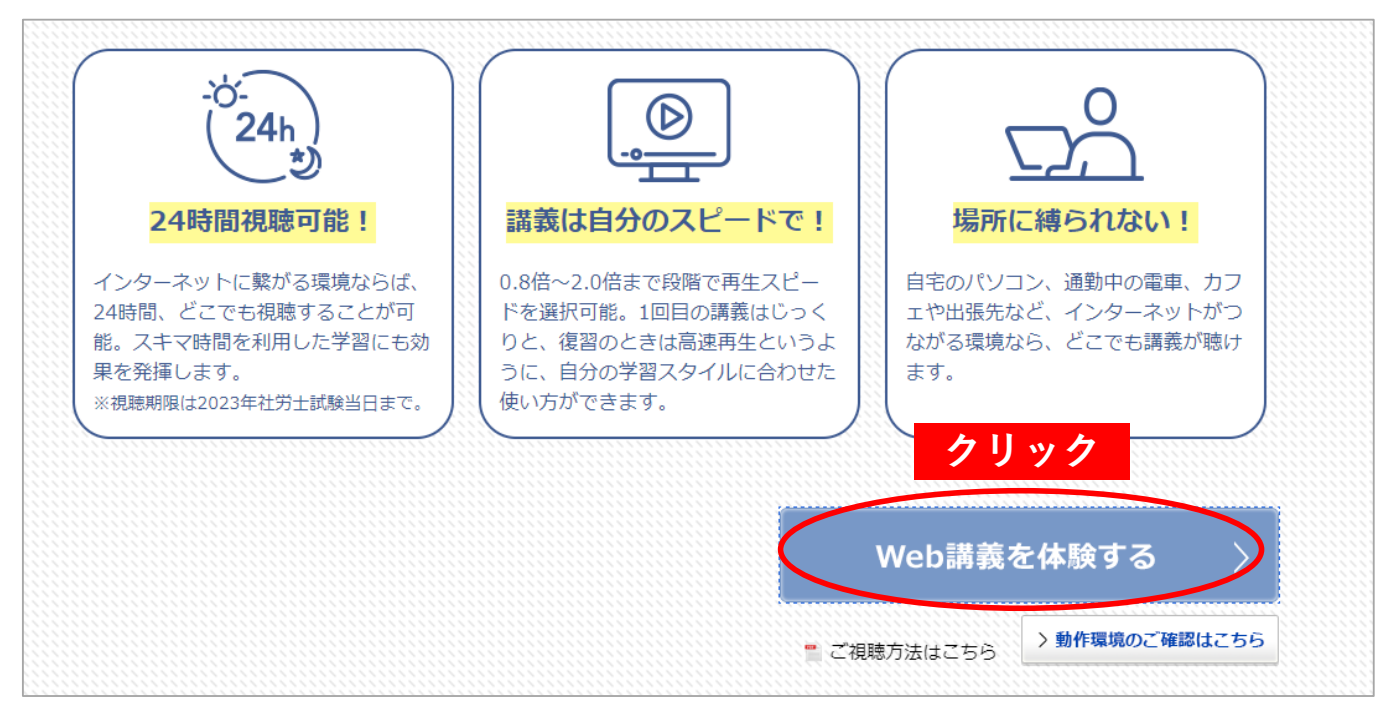

## **【手順2】「ログイン」ボタンをクリックしてください。**

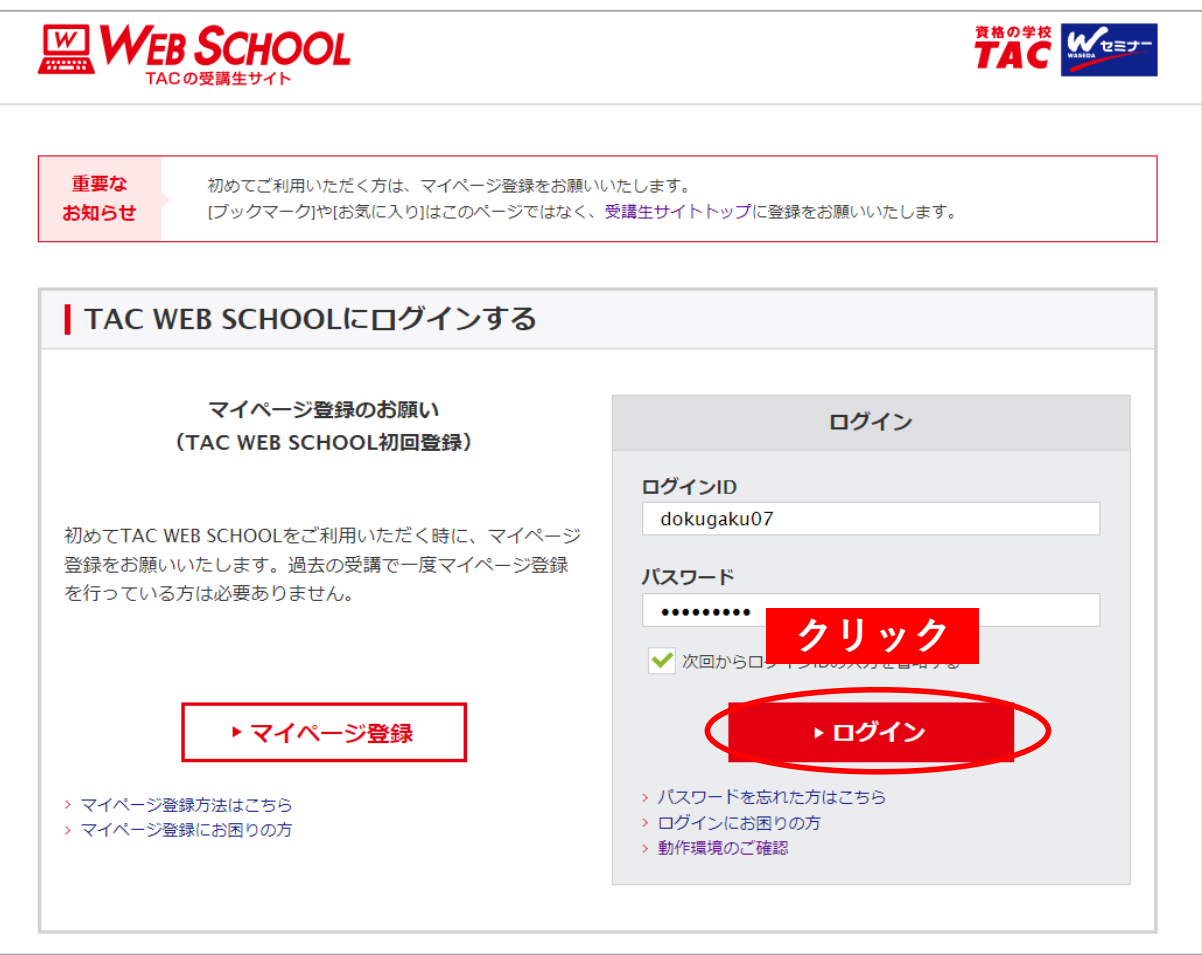

## **【手順3】「選択する」ボタンをクリックしてください。**

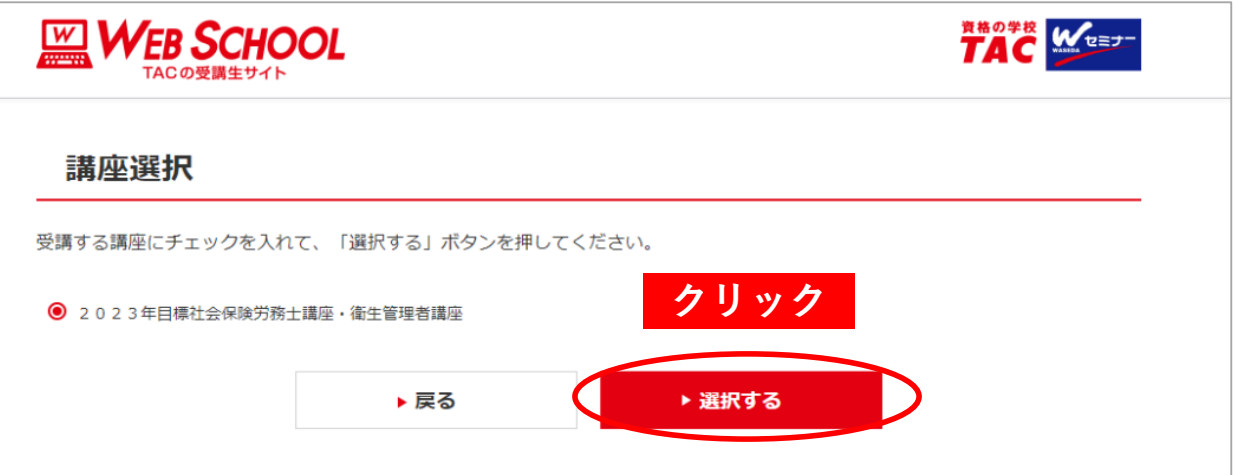

## **【手順4】「選択する」ボタンをクリックしてください。**

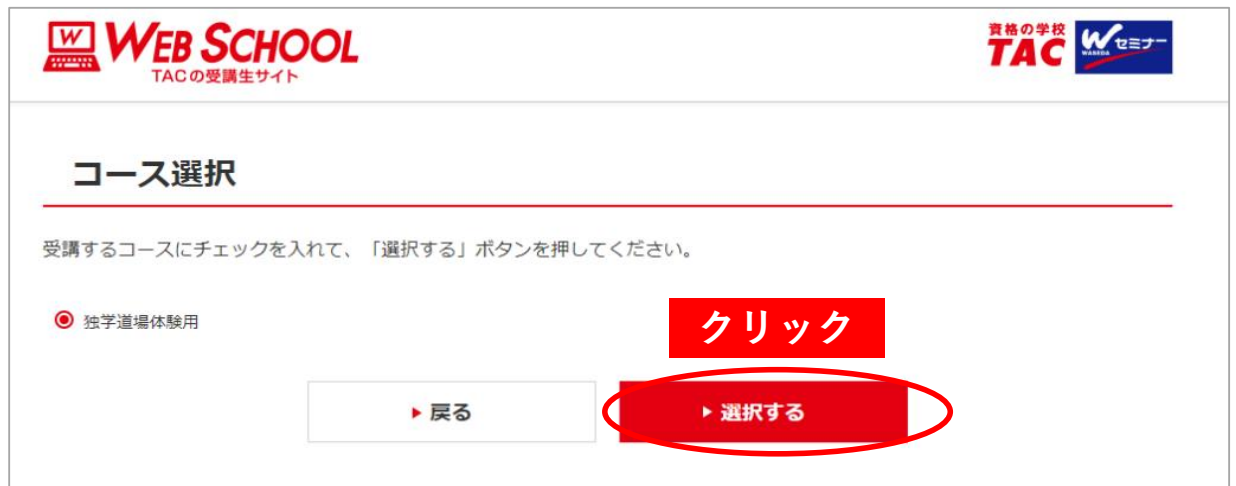

## **【手順5】「学習をはじめる」ボタンをクリックしてください。**

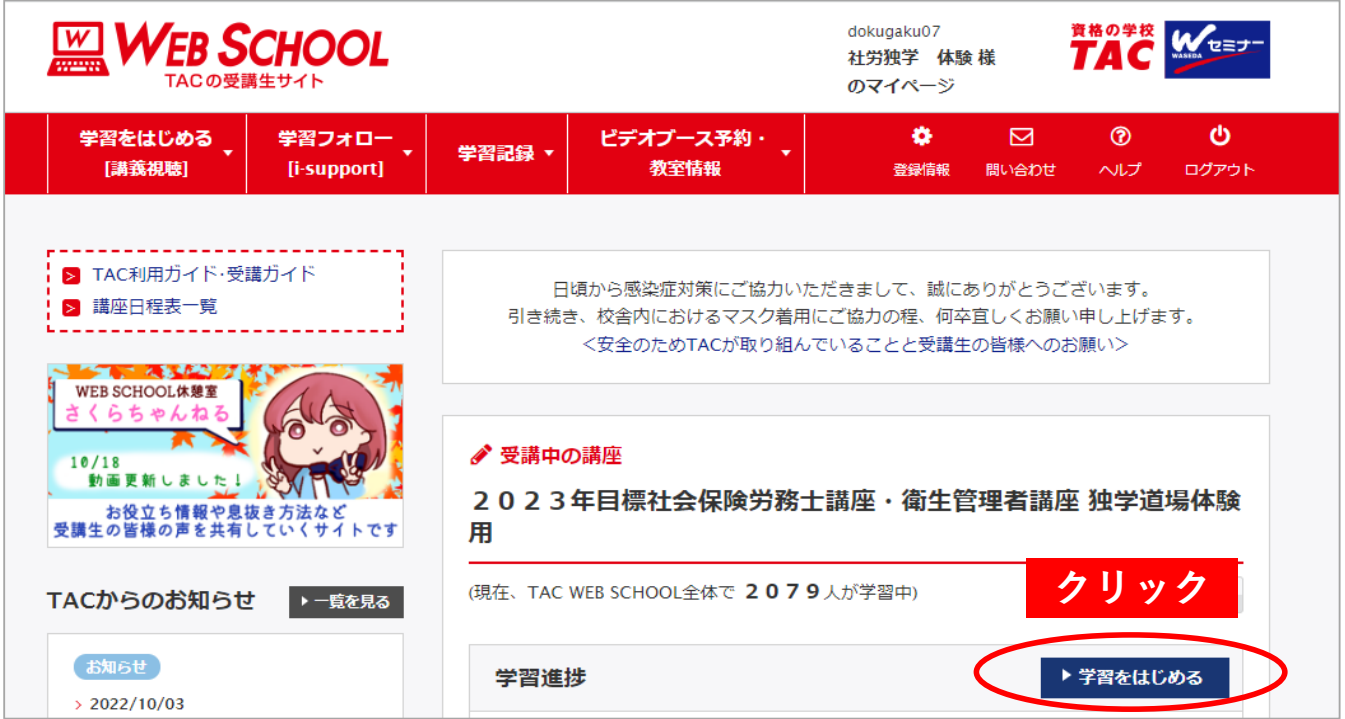

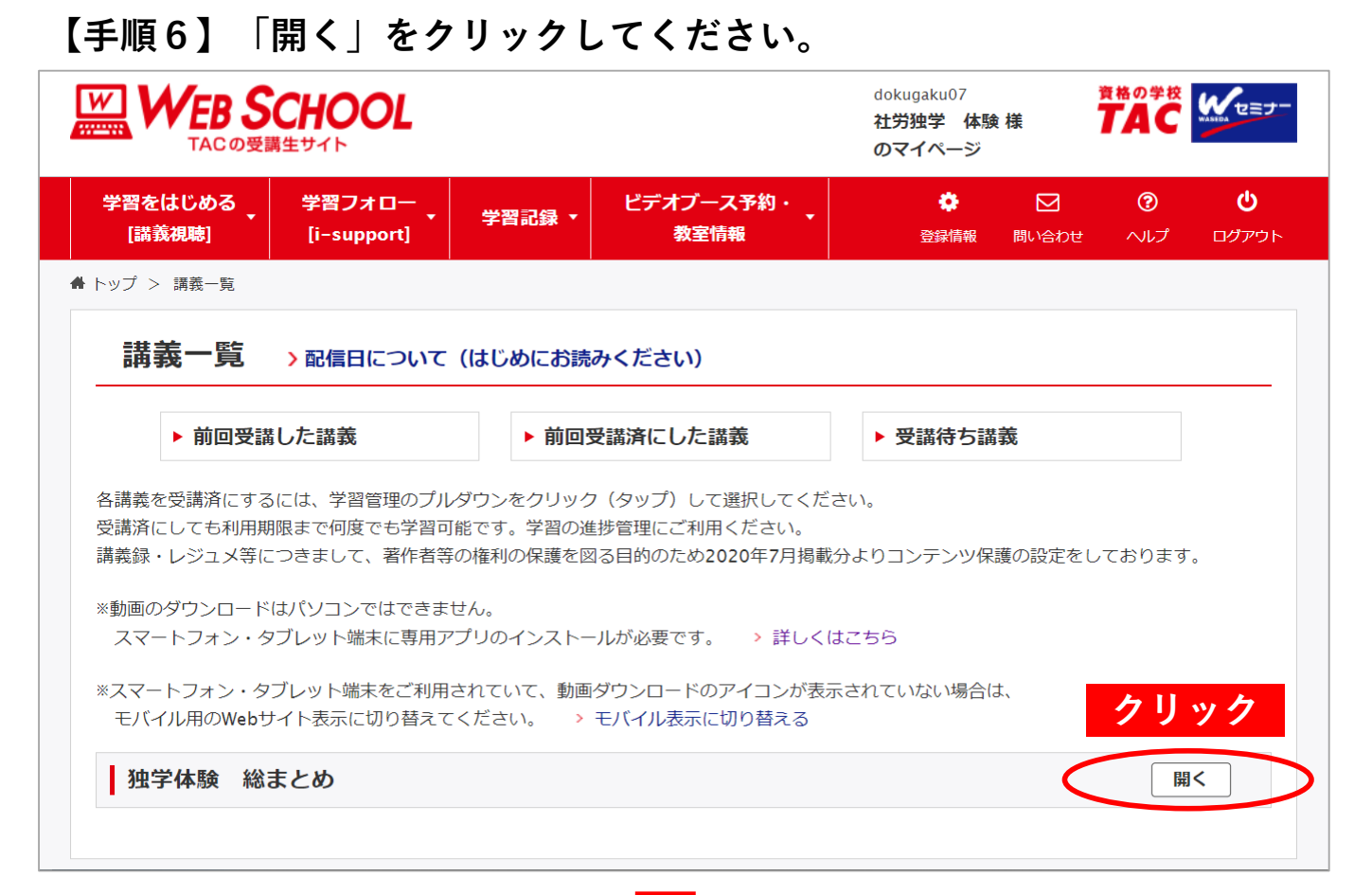

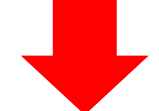

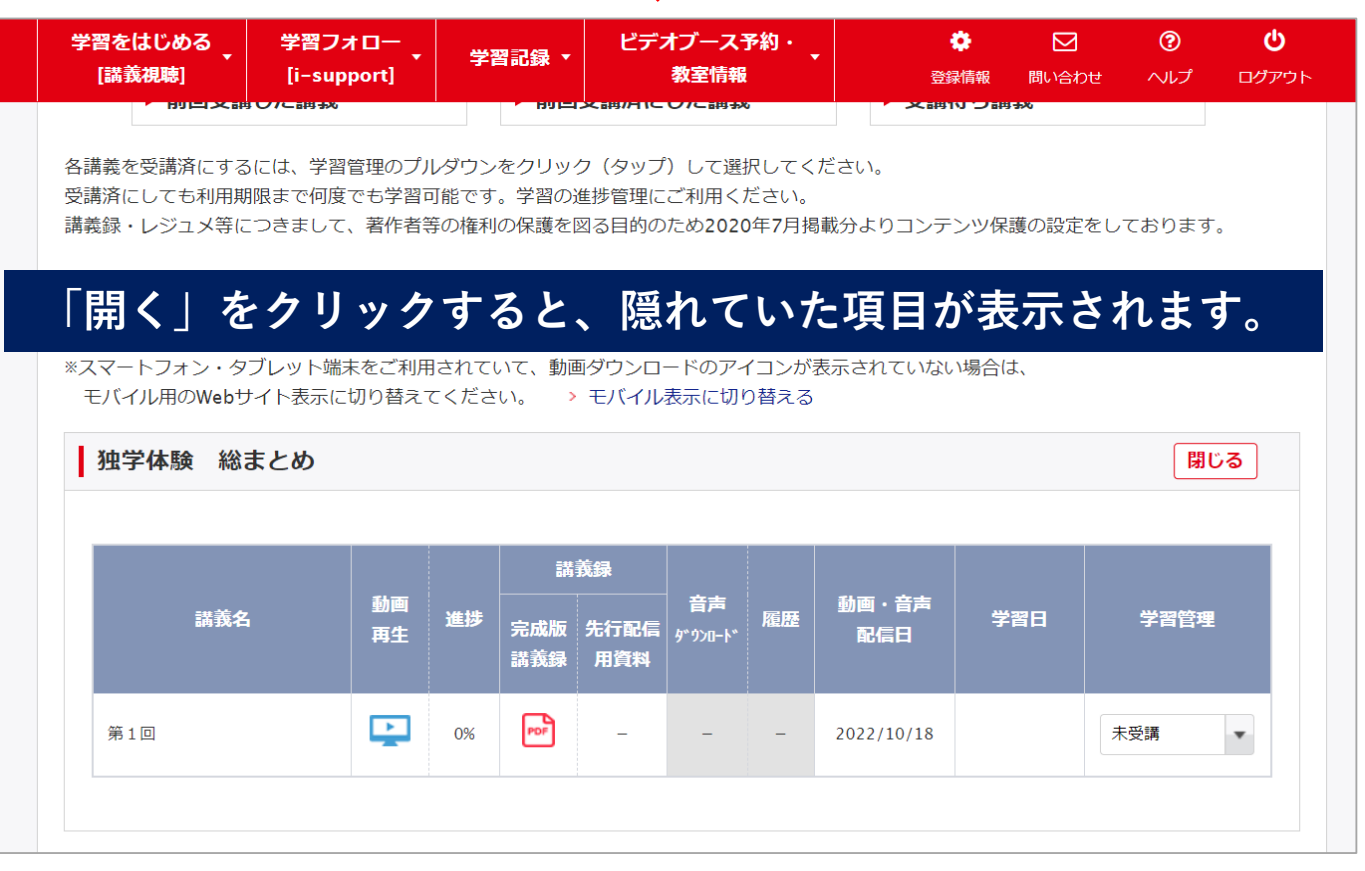

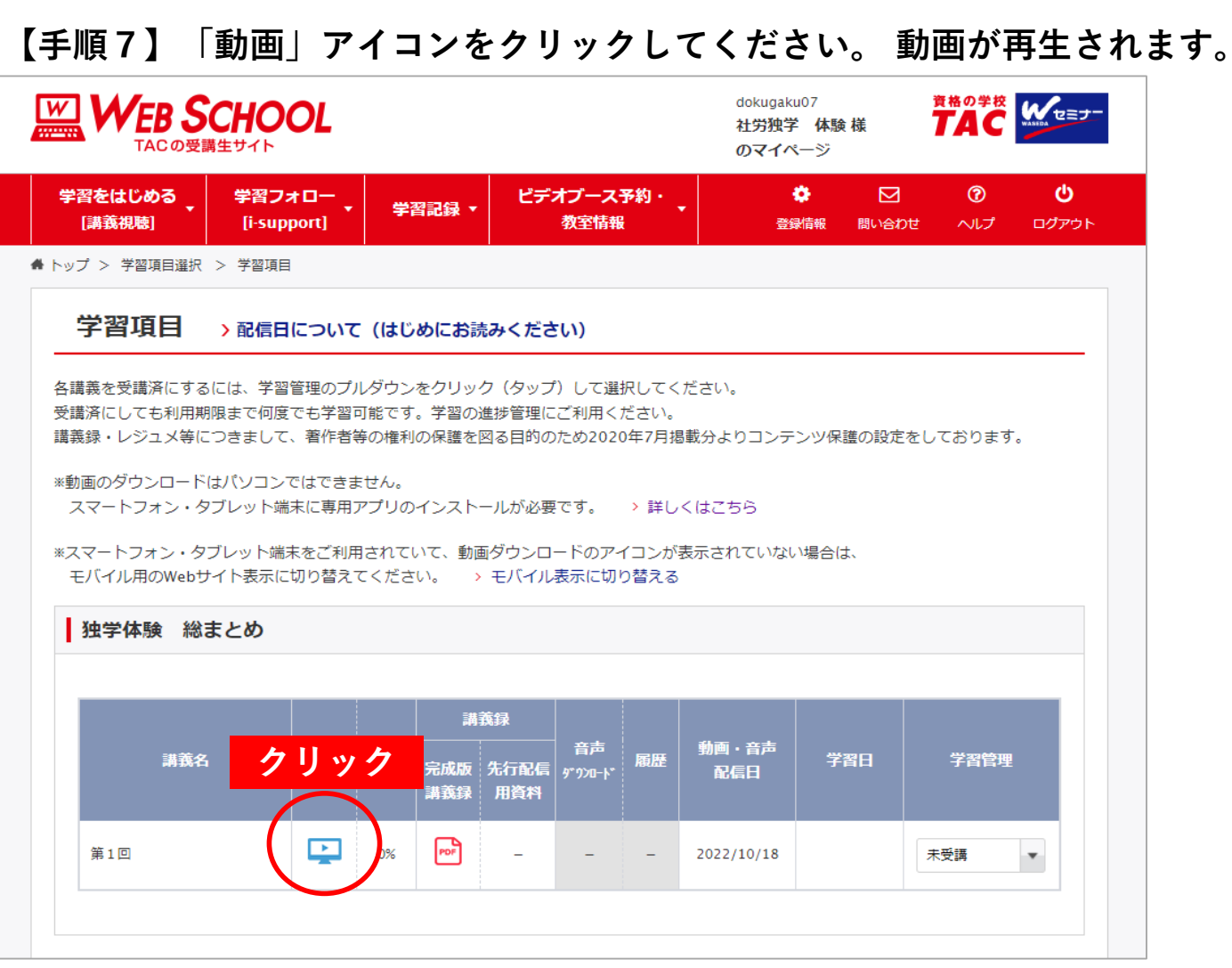